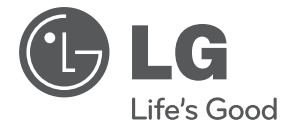

# **UŽIVATELSKÝ NÁVOD** Mikro Hi-Fi systém

Před použitím sady si prosím nejdříve pozorně přečtěte tento návod a uschovejte jej k pozdějšímu nahlédnutí.

XA66 (XA66, XAS66F)

**P/NO : MFL67161654**

# **Bezpečnostní informace**

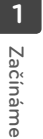

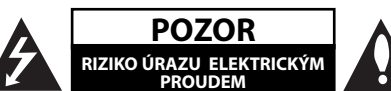

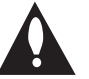

**UPOZORNĚNÍ:** SNIŽTE RIZIKO ÚRAZU ELEKTRICKÝM PROUDEM. NEODJÍMEJTE KRYT (ANI ŽÁDNÝ PANEL), UVNITŘ NEJSOU ŽÁDNÉ PRVKY, KTERÉ MŮŽE OPRAVIT UŽIVATEL. TAKOVÉTO ZÁSAHY SVĚRTE DO RUKOU KVALIFIKOVANÉMU SERVISNÍMU **TECHNIKOVI** 

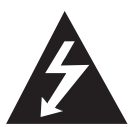

Symbol blesku se šipkou v rovnostranném trojúhelníku slouží k upozornění uživatele na přítomnost neizolovaného napětí pod ochranným krytem zařízení, které může být dostatečně vysoké na to, aby vystavilo osoby riziku úrazu elektrickým proudem.

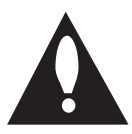

Znaménko vykřičníku v rovnostranném trojúhelníku je určené k upozornění uživatele na důležité pokyny k obsluze a údržbě (servisu), které by si měl uživatel nastudovat v literatuře přiložené k výrobku.

**VAROVÁNÍ:** CHRAŇTE SE PŘED RIZIKEM POŽÁRU NEBO ÚRAZU ELEKTRICKÝM PROUDEM, NEVYSTAVUJTE TENTO VÝROBEK DEŠTI NEBO VI HKOSTI.

**VAROVÁNÍ:** Neinstalujte toto zařízení do stísněného prostoru, jakým je například knihovna nebo podobná místa.

**UPOZORNĚNÍ:** Nezakrývejte žádné větrací otvory. Nainstalujte přesně podle instrukcí výrobce.

Drážky a otvory na skříni zařízení slouží k větrání a mají zabezpečit spolehlivý chod zařízení a chránit je před přehřátím. Tyto otvory nikdy nesmí být zakryté, tj. nikdy nepokládejte zařízení na postel ani na pohovku nebo podobný povrch. Tento výrobek nesmí být vestavěný do prostorů, jako jsou knihovny nebo stojany, s výjimkou toho, kdy je zabezpečena dostatečná ventilace nebo jsou dodrženy instrukce výrobce.

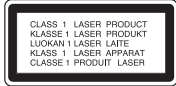

**UPOZORNĚNÍ:** Tento výrobek využívá laserový systém. Chcete-li se ujistit, zda používáte tento výrobek správně, prosíme pročtěte si pozorně tuto uživatelskou příručku a ponechejte si ji pro případnou potřebu v budoucnu. Jestliže bude zařízení vyžadovat údržbu, obraťte se na autorizované servisní centrum. Použití ovládacích prvků, nastavování nebo použití funkcí jiných, než jsou ty zde popsané, vás může vystavit riziku zásahu nebezpečným zářením. Chraňte se před přímým zásahem laserového paprsku, nepokoušejte se otevírat kryt, je pod ním viditelné záření. NEDÍVEJTE SE DO PAPRSKU.

#### **UPOZORNĚNÍ v souvislosti se síťovým kabelem**

To znamená, že obvod, ve kterém je zapojený tento spotřebič, napájí jen tento spotřebič a nemá žádné další výstupy a větve. Pro kontrolu si pročtěte specifikace v této uživatelské příručce;

Nepřetěžujte zásuvky. Přetížení zásuvek, uvolněné a poškozené zásuvky nebo prodlužovací kabely, roztřepené vodiče a poškozená nebo popraskaná izolace vodičů vedou k vzniku nebezpečí. Všechny tyto skutečnosti mohou vést k požáru nebo úrazu elektrickým proudem. Pravidelně kontrolujte stav napájecího kabelu tohoto zařízení. Jestliže jeví známky poškození nebo opotřebování, je třeba jej odpojit, dále už zařízení nepoužívat a požádat autorizované servisní centrum o výměnu napájecího kabelu.

Chraňte napájecí kabel před fyzickým nebo mechanickým poškozením, jako je zkroucení, zauzlení, přiskřípnutí, přivření do dveří nebo pošlapání. Věnujte zvláštní pozornost zástrčkám, zásuvkám a místu, kde napájecí kabel vychází ze zařízení.

Pro odpojení od elektrické sítě vytáhněte zásuvku napájecího kabelu. Při instalaci výrobku se ujistěte, že zásuvka je lehce dostupná.

Toto zařízení je vybaveno baterií nebo akumulátorem.

**Bezpečný způsob vyjmutí baterie nebo akumulátoru ze zařízení:** Bezpečný způsob vyjmutí baterie nebo akumulátoru ze zařízení: Vyjměte starou baterii nebo akumulátor provedením kroků vložení v opačném pořadí. Aby nedošlo ke znečištění životního prostředí nebo ohrožení zdraví lidí a zvířat, odložte starou baterii nebo akumulátor do k tomu určené nádoby na vyhrazeném sběrném místě. Baterie nebo akumulátor nepatří do běžného domovního odpadu. Doporučujeme využít k likvidaci baterie nebo akumulátoru zdarma provozované místní systémy recyklace. Baterie chraňte před nadměrným horkem, například slunečním svitem, ohněm apod.

**UPOZORNĚNÍ:** Přístroj nesmí být vystavena vodě (kapající nebo stříkající) a nesmí na něj být umístěny předměty naplněné tekutinami, jako jsou vázy.

#### **Jak naložit se starým zařízením**

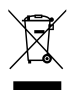

- 1. Jestliže je na výrobku symbol přeškrtnutého kontejneru, znamená to, že výrobek podléhá Evropské směrnici 2002/ 96/ ES.
- 2. Všechny elektrické a elektronické výrobky musí být likvidovány odděleně od komunálního odpadu, prostřednictvím společností, které určila vláda nebo místní úřady pro likvidaci takovéhoto odpadu.
- 3. Správná likvidace starého zařízení pomůže chránit životní prostředí a lidské zdraví před možnými negativními vlivy.
- 4. Jestliže chcete o likvidaci starého zařízení vědět více, kontaktujte prosím svůj městský úřad, společnost spravující takovýto druh odpadu nebo prodejnu, kde jste zařízení koupili.

LG tímto prohlašuje, že tento výrobek (tyto výrobky) je/jsou v souladu se základními požadavky a dalšími příslušnými opatřeními Směrnice 2004/108/ES, 2006/95/ES a 2009/125/ ES.

Evropský zástupce :

LG Electronics Service Europe B.V. Veluwezoom 15, 1327 AE Almere, The Netherlands (Tel : +31-(0)36-547-8888)

# **Obsah**

### **1 Začínáme**

- 2 Bezpečnostní informace
- 5 Příprava
- 5 Příslušenství
- 5 Požadovaný přehrávatelný soubor
- 5 Požadavky na hudební soubory MP3/ WMA
- 5 Kompatibilní USB zařízení
- 5 Náležitost USB zařízení
- 6 Dálkové ovládání
- 7 Přední panel
- 8 Zadní panel

## **2 Připojení**

- 9 Připojení reproduktorů
- 9 Připojte reproduktory k zařízení
- 9 Volitelné zapojení vybavení
- 9 Připojení USB
- 9 Připojení PORT. IN

## **3 Ovládání**

- 10 Základní činnosti
- 10 CD/ USB Provoz
- 10 Výběr složky
- 10 Další funkce
- 10 Naprogramované přehrávání
- 10 Zobrazení informace o souboru (ID3 TAG)
- 11 Ovládání rádia
- 11 Poslech rádia
- 11 Přednastavení rádiových stanic
- 11 Vymazání všech uložených stanic
- 11 Zlepšení nekvalitního FM příjmu
- 11 Prohlížení informací o radiostanici
- 12 Nastavení zvuku
- 12 Nastavení režimu surround
- 12 Nastavení hodin
- 12 Použití přehrávače jako budíku
- 13 Nastavení časovače
- 13 Osvětlení displeje (DIMMER)
- 13 Dodatečné ovládání
- 13 Poslech hudby z přenosného zařízení
- 13 Nahrávání na USB
- 14 Nastavení nahrávací přenosové rychlosti a rychlosti nahrávání

### **4 Odstraňování problémů**

15 Odstraňování problémů

## **5 Příloha**

- 16 Specifikace
- 17 Údržba
- 17 Zacházení s jednotkou
- 17 Poznámky k disku
- 17 Obchodní známky a licence

# **Příprava**

## **Přímý zápis USB**

Zapisuje hudby z CD na USB zařízení.

## **Přenosný vstup**

Poslouchejte hudbu z vašeho přenosného přístroje (MP3, Notebook, atd.)

# **Příslušenství**

Zkontrolujte a určete dodané příslušenství.

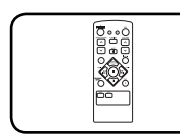

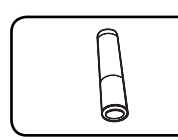

Dálkové ovládání (1) Baterie (1)

# **Požadovaný přehrávatelný soubor**

# **Požadavky na hudební soubory MP3/ WMA**

Kompatibilita tohoto přehrávače se soubory MP3/ WMA je omezena následovně :

- Vzorkovací frekvence : 32 48 kHz (MP3), 32 - 48kHz (WMA)
- y Datový tok : 32 320 kbps (MP3), 40 320 kbps (WMA)
- · Maximální počet souborů: Méně než 999
- y Přípona souboru : ".mp3"/ ".wma"
- y Formát souboru na CD-ROM : ISO9660/ JOLIET
- · Doporučujeme používat program Easy-CD Creator, který vytváří systém souborů ISO 9660.

# **Kompatibilní USB zařízení**

- · MP3 přehravač: MP3 přehravač s flashovou pamětí.
- · USB Flash Drive: Zařízení, která podporují USB 2,0 nebo USB 1,1.
- Funkce USB této jednotky nepodporuje všechna USB zařízení.

# **Náležitost USB zařízení**

- y Zařízení, která vyžadují instalaci dalších programů po připojení přístroje k počítači, nejsou podporována.
- · Nevyjímejte USB v průběhu činnosti.
- · Z důvodu velké kapacity USB může hledání trvat několik minut.
- K zabránění ztrátě dat, zálohujte všechna data.
- y Pokud použijete prodlužovací kabel USB nebo USB HUB, zařízení USB nemusí být rozpoznáno.
- Souborový systém NTFS není podporován. (podporován je pouze souborový systém FAT (16/32) ).
- Tato jednotka není podporována, pokud celkový počet souborů přesahuje 1 000.
- Vnější HDD, uzamčené přístroje nebo typy pevných USB disků nejsou podporovány.
- USB port přístroje nemůže být připojen k PC. Jednotka nemůže být použita jako úschovné zařízení.

**1**

# **Dálkové ovládání**

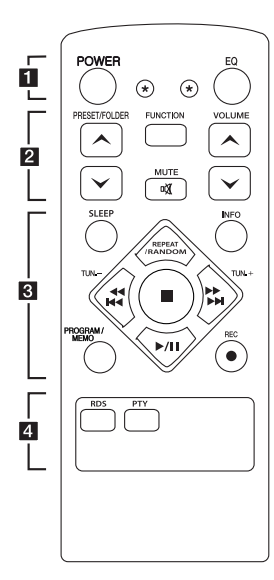

#### **Instalace baterie**

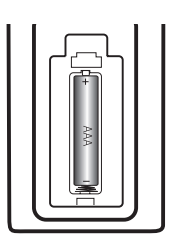

Odstraňte kryt baterie na zadní části dálkového ovládání a vložte jednu (velikost AAA) baterii tak, aby odpovídala polarita  $\bigoplus$  a $\bigoplus$ .

#### • • • • • • a • • • • •

**POWER :** Vypíná a zapíná zařízení, ON (zap.) nebo OFF (vyp.).

? **:** Tlačítko není k dispozici pro všechny funkce.

**EQ :** Můžete navolit optimální zvuk.

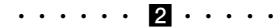

#### **PRESET/FOLDER**  $\Lambda$ **/V:**

Hledá ve složkách soubory MP3/WMA. Pokud CD/USB obsahuje soubory MP3/WMA, které jsou přehrávány v několika složkách, stiskněte volbu

**PRESET/FOLDER A/V** . kterou chcete přehrávat. Zvolte "navolit číslo" pro rádio stanici.

**FUNCTION :** Zvolí funkci a vstupní zdroj.

**VOLUME A/V: Nastaví** hlasitost reproduktorů.

@**MUTE :** Vypnutí zvuku.

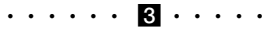

**SLEEP :** Nastavit automatické vypnutí systému ve stanoveném čase. (Regulátor světlosti: Okno displeje se ztmaví na polovinu.

**INFO :** Zobrazení informací o vaší hudbě Soubory MP3 jsou často vybaveny tagy. Tag poskytuje informace o názvu, interpretovi, albu a délce.

### **REPEAT/RANDOM :**

Poslouchejte své nahrávky znovu a znovu. (pouze v režimu CD/USB)

**TUN. -/+ :** Naladí požadovanou radiostanici.

#### Cc**/**vV

**(**Přeskočit/ hledat**):**

- Rychlé přetáčení dozadu nebo dopředu.
- Vyhledá část ve stopě.

 $\blacksquare$ **:** Ukončí přehrávání nebo nahrávání.

d**/**M (Play/Pause) **:** Spustí nebo pozastaví přehrávání.

#### **PROGRAM/MEMO :**

- Pro uložení rádiových stanic, pokud jste uložili rádio stanice pomocí **PROGRAM/MEMO**, můžete rolovat mezi nimi a jednu vybrat.
- Poslech stop v jakémkoliv pořadí.
- X **REC :** Přímý záznam USB. • • • • • • 4 • • • • •

**RDS/ PTY :** RDS (Radio Data System)/ Vyhledá rádio stanice podle typu rádia.

# **Přední panel**

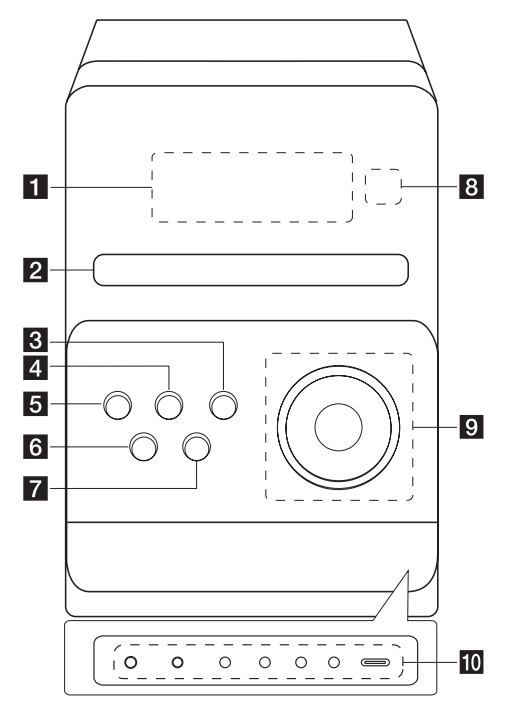

#### **1** Okno displeje

#### **2** Podavač disku

c **EQ**

Můžete navolit optimální zvuk.

**4** FUNC. Zvolí funkci a vstupní zdroj.

### e 1/!**(Napájení Zap./Vyp.)**

#### **6 ▲** (TEVŘÍT/ZAVŘÍT)

 $\mathbf{Z}$  ■ STOP

Ukončí přehrávání nebo nahrávání.

### $\cdot$ **idlo dálkového ovládání**

 $9 \triangleright$ 

Spuštění přehrávání a pozastavení.

### **VOL. +/-**

Ovládá hlasitost při použití jakékoliv funkce.

#### **TUN. -/+** Naladí požadovanou radiostanici.

**K4/ >>I**(Přeskočit/ hledat) Vyhledávání zpět nebo dopředu

Přeskočí na předcházející/ další stopu

#### **10** PORT.IN

Přístroj může být využíván k přehrávání hudby z mnoha typů přenosných přehrávačů.

#### **PHONES**

Konektor pro sluchátka (3,5 mm). Varování, že příliš hlasitý zvuk ze sluchátek může vést ke ztrátě sluchu.

### **CLOCK**

Pro nastavení hodin a kontrolu času.

#### **TIMER**

S funkcí TIMER, můžete vypnout nebo zapnout přehrávání CD a příjem TUNERU v požadovaném čase.

#### **SET/RDS (Volitelné)**

Potvrdí nastavení. Zobrazuje informace o rozhlasových stanicích.

#### **REC.**

USB konektor pro nahrávání (nahrávání na USB)

### **USB port**

Po připojení USB zařízení lze přehrávat nebo ukládat zvukové soubory.

**8 Začínáme**

# **Zadní panel**

**1** Začínáme **Začínáme**

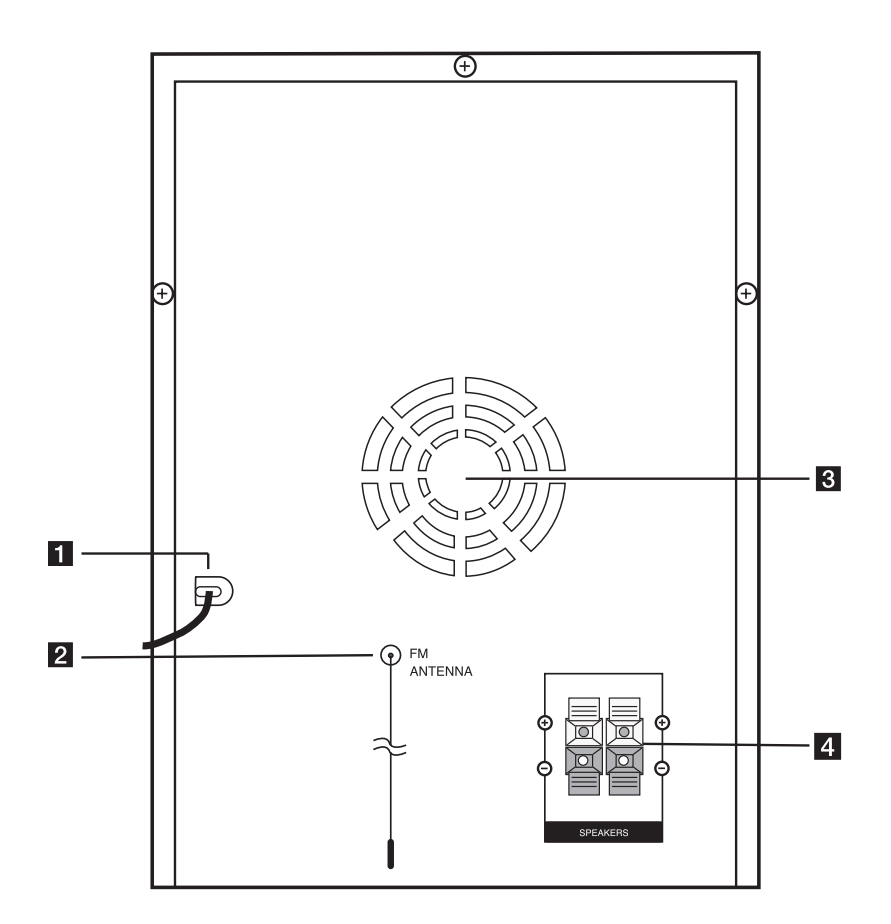

- **a** Síťový kabel
- b **Anténa (FM)**
- c **Ventilátor**
- d **Konektory reproduktoru**

# **Připojení reproduktorů**

# **Připojte reproduktory k zařízení**

Kabel k zařízení připojíte tak, že stisknete každou plastovou západku k otevření připojovací svorky na jednotce. Zasuňte konec vodiče a uvolněte západku.

Černý proužek každého kabelu zapojte do svorky označené - (mínus) a druhý konec do svorky označené + (plus).

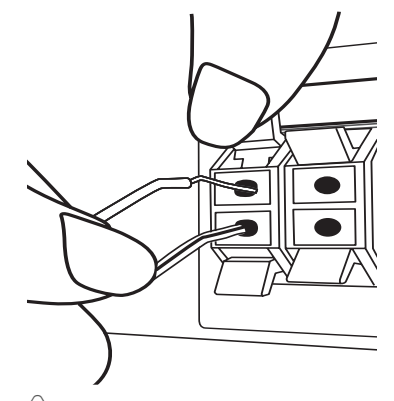

>**POZOR**

Reproduktory obsahují magnetické části, takže na televizi nebo na monitoru počítače může dojít k deformaci barev. Používejte reproduktory ve vzdálenosti od obrazovky televize nebo od monitoru počítače.

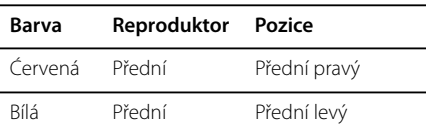

# **Volitelné zapojení vybavení**

# **Připojení USB**

Připojte paměťové zařízení USB (nebo MP3 přehrávač atd.) k portu USB na čelní straně přístroje.

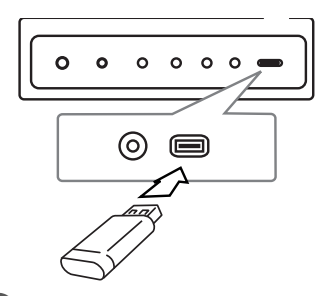

, **Poznámka**

Vyjmutí zařízení USB z jednotky

- 1. Zvolte jinou funkci / režim nebo dvakrát po sobě stiskněte .
- 2. Vyjmutí zařízení USB z jednotky.

## **Připojení PORT. IN**

Propojte výstup (sluchátka nebo kabel) přenosného přístroje (MP3 nebo PMP atd.) s konektorem vstupního portu PORT. IN.

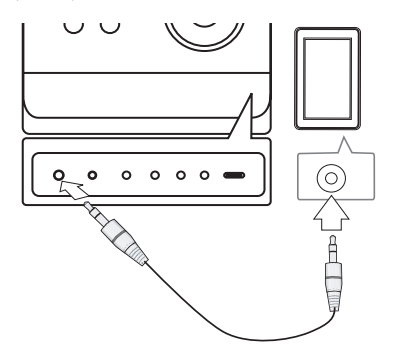

# **Základní činnosti**

## **CD/ USB Provoz**

- 1. Pomocí tlačítka **▲ (TEVŘÍT/ZAVŘÍT)** vložte disk nebo připojte USB zařízení k portu USB
- 2. Zvolte funkci **CD** nebo **USB** tlačítkem **FUNCTION** na dálkovém ovladači nebo tlačítkem **FUNC.** na jednotce.
- 3. Zvolte soubor (nebo titul), který chcete přehrát stiskem K<sup>44</sup>44/PPPP.

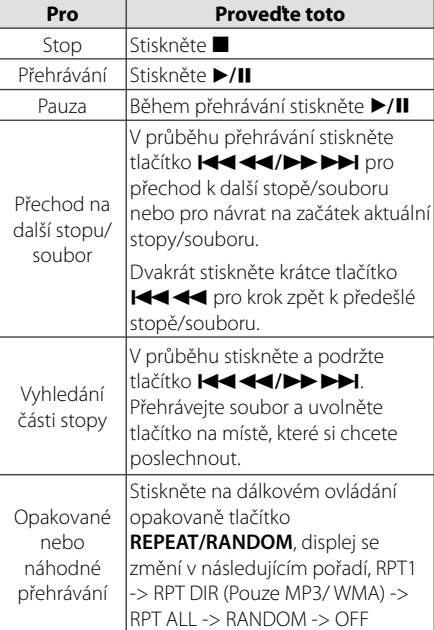

## **Výběr složky**

- 1. Tiskněte opakovaně tlačítko **PRESET/FOLDER A/V** na dálkovém ovladači, dokud se neobjeví požadovaná složka.
- 2. Pro přehrání stiskněte ▶/Ⅱ. Začne přehrávání prvního souboru ze složky.

# **Další funkce**

## **Naprogramované přehrávání**

Funkce programu vám poskytuje možnost uložení vašich oblíbených souborů z jakéhokoli disku nebo zařízení USB.

Program může obsahovat 20 stop/složek.

- 1. Vložte CD nebo USB a počkejte na jeho přečtení.
- 2. Při zastavení stiskněte na dálkovém ovládání **PROGRAM/MEMO**.
- 3. V režimu zastavení stiskněte tlačítko  $\blacktriangleleft$ na přístroji nebo tlačítko K444/PPPI na dálkovém ovladači.
- 4. Znovu stiskněte tlačítko **PROGRAM/MEMO** pro uložení a výběr další stopy.
- 5. Pro přehrávání naprogramovaných hudebních souborů stiskněte tlačítko  $\blacktriangleright$ /II.
- 6. Pro vymazání volby stiskněte dvakrát .

## , **Poznámka**

Programy se také vymažou pokud disk nebo USB zařízení je vyjmuto, jednotka vypnuta nebo funkce jsou přepnuty na další.

# **Zobrazení informace o souboru (ID3 TAG)**

V průběhu přehrávání MP3 obsahujících informace o souboru, můžete tyto informace zobrazit stiskem tlačítka **INFO.**

## **Dočasné vypnutí zvuku**

Stiskněte @ **MUTE** pro ztišení zařízení. Můžete ztišit zařízení, např. v případě telefonátu, ukazatel "IX" se zobrazí v okně displeje.

# **Ovládání rádia**

## **Poslech rádia**

- 1. Stiskněte tlačítko **FUNCTION** dokud se neobjeví FM v okně obrazovky. Je nalazena posledně přijímaná stanice.
- 2. Stiskněte a asi na půl vteřiny podržte tlačítko **TUN. -/+**, dokud se nezačne měnit zobrazení frekvence, poté jej pusťte. Scanování se zastaví když zařízení naladí stanici.

Nebo

Stiskněte opakovaně **TUN. -/+**.

3. Nastavte hlasitost otočením **VOLUME** na předním panelu nebo opakovaným stiskem **VOLUME A/V** na dálkovém ovládání.

## **Přednastavení rádiových stanic**

Můžete přednastavit 50 stanic pro FM.

Než zahájíte ladění stanic, ujistěte se, že je hlasitost nastavena na nízkou úroveň.

- 1. Stiskněte tlačítko **FUNCTION** dokud se neobjeví FM v okně obrazovky.
- 2. Zvolte požadovanou frekvenci stiskem **TUN. -/+**.
- 3. Stiskněte **PROGRAM/MEMO** a přednastavte počet, který se zobrazí v okně displeje.
- 4. Stiskněte PRESET  $\Lambda$ /V pro volbu předvoleného počtu čísel, které si přejete.
- 5. Stiskněte **PROGRAM/MEMO** Stanice je uložena.
- 6. Opakujte kroky 2 až 5 pro uložení dalších stanic.
- 7. Pro poslech dané stanice stiskněte **PRESET** A/V

## **Vymazání všech uložených stanic**

- 1. Stiskněte a držte **PROGRAM/MEMO** po dobu dvou sekund. Na displeji přístroje bude blikat nápis "ERASE ALL" (Odstranit vše).
- 2. Stiskněte **PROGRAM/MEMO** a vymažete všechny uložené rozhlasové stanice.

# **Zlepšení nekvalitního FM příjmu**

Stiskněte tlačítko d**/**M na dálkovém ovladači. Toto má za následek změnu volby kanálů ze sterea na mono a obvykle zlepšení příjmu.

# **Prohlížení informací o radiostanici**

FM tuner je vybavený systémem RDS (Radio Data System) (Systém údajů o stanici), který zobrazuje informace o aktuální rozhlasové stanici. Stiskněte opakovaně **RDS** pro zobrazení všech možností typů informací.

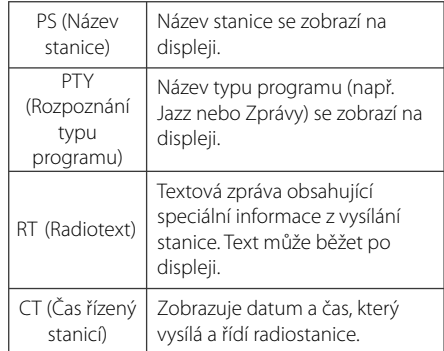

Můžete vyhledat rádio stanice podle typu programu stisknutím tlačítka **RDS**. Displej zobrazí poslední používané PTY. Stiskněte jednou nebo vícekrát tlačítko **PTY** pro zvolení Vámi preferovaného typu programu. Stiskněte a podržte tlačítko **IIII VIIIII** Tuner začne vyhledávat automaticky. Hledání se zastaví, když je stanice nalezena.

# **Nastavení zvuku**

### **Nastavení režimu surround**

Systém má číselné údaje přednastavené na okolní zvukové pole. Pomocí **EQ** můžete vybírat požadovaný režim zvuku.

Zobrazené položky ekvalizéru se mohou lišit v závislosti na zvukových zdrojích a efektech.

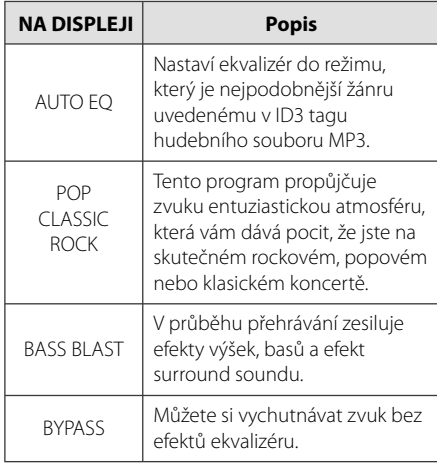

### , **Poznámka**

Po změně vstupu může být nutné provést reset prostorového zvuku, někdy je toto nutné provést i po změně zvukové stopy.

# **Nastavení hodin**

- 1. Zapněte jednotku.
- 2. Stiskněte nejméně po dobu 2 sekund tlačítko **CLOCK**.
- 3. Zvolte jeden použitím  $\blacktriangleleft$ />>I. - AM 12:00 (pro zobrazení AM a PM) nebo 0:00 (pro 24 hodinové zobrazení).
- 4. Pro potvrzení volby stiskněte tlačítko **SET**.
- 5. Zadejte hodiny. Pomocí  $H$ <sup>/</sup>
- 6. Stiskněte **SET**.
- 7. Nastavení minut lze provést pomocí tlačítek  $H = H$
- 8. Stiskněte **SET**.

## **Použití přehrávače jako budíku**

- 1. Zapněte jednotku.
- 2. Stiskněte tlačítko **TIMER**. Každá funkce bliká.
- 3. Jakmile se zobrazí funkce, kterou chcete použít při buzení, stiskněte tlačítko **SET**.
- 4. Zobrazí se "ON TIME". Toto je čas, kdy se má jednotka zapnout. Pomocí tlačítka  $\blacktriangleleft$ />>I změníte hodiny a minuty a stiskem tlačítka **SET** uložíte nastavení.
- 5. Zobrazí se "OFF TIME". Toto je čas, kdy se má jednotka vypnout.
- 6. Pomocí tlačítka  $\blacktriangleleft$ / $\blacktriangleright$ I změníte hodiny a minuty a stiskem tlačítka **SET** uložíte nastavení.
- 7. Poté bude zobrazena hlasitost (VOL), kterou chcete být vzbuzeni. Pomocí tlačítka K4/ změníte hlasitost a stiskem tlačítka **SET** uložíte nastavení. Ikona hodin " $\bigoplus$ " zobrazuje, že je budík nastaven.
- 8. Stiskněte dvakrát tlačítko **TIMER**. Můžete zkontrolovat stav nastavení.

### , **Poznámka**

- y Po nastavení hodin můžete kontrolovat čas stiskem tlačítka **CLOCK** dokonce i tehdy, jeli přehrávač vypnutý.
- Po nastavení hodin a budíku, můžete kontrolovat ikonku budíku " $\bigoplus$ " stiskem tlačítka **CLOCK** dokonce i tehdy, je-li přehrávač vypnutý.
- Po nastavení hodin a budíku, můžete kontrolovat ikonku budíku "(D" a nastavit informace stiskem tlačítka **TIMER** dokonce i tehdy, je-li jednotka vypnuta. Funkce alarmu pak bude aktivní každý den.

## **Nastavení časovače**

Opakovaným tisknutím tlačítka **SLEEP** lze nastavit požadovanou dobu, a to mezi 10 a 180 minutami. Po uplynutí nastavené doby se jednotka vypne.

Pro zrušení funkce spánek, stiskněte opakovaně tlačítko **SLEEP** dokud se neobjeví "SLEEP 10", poté ještě jednou stiskněte tlačítko **SLEEP**, dokud se nezobrazí "SLEEP 10".

#### , **Poznámka**

- · Můžete zkontrolovat zbývající čas před tím, než se jednotka vypne.
- y Stiskněte tlačítko **SLEEP**. Na okně displeje se zobrazí zbývající část.
- Funkce spánku bude aktivní po použití stmívače.

## **Osvětlení displeje (DIMMER)**

Jednou stiskněte tlačítko **SLEEP**. LED dioda na přední straně panelu je vypnutá a okno displeje se o polovinu ztmaví. Pro zrušení tiskněte opakovaně tlačítko **SLEEP** pro zvýšení jasu.

# **Dodatečné ovládání**

## **Poslech hudby z přenosného zařízení**

Jednotka může přehrávat hudbu z mnoha typů externích zařízení. (Viz strana 9)

- 1. Připojte přenosné zařízení ke konektoru PORT. IN na jednotce.
- 2. Stiskem tlačítka (<sup>I</sup>)/ **(Spínač)** zapněte zařízení.
- 3. Stisknutím tlačítka **FUNC.** na přístroji nebo tlačítka **FUNCTION** na dálkovém ovladači zvolte funkci PORTABLE.
- 4. Zapněte externí zařízení a spusťte přehrávání.

## **Nahrávání na USB**

- 1. Připojte USB k jednotce.
- 2. Stisknutím tlačítka **FUNC.** na přístroji nebo tlačítka **FUNCTION** na dálkovém ovladači zvolte jednu z funkcí.

Záznam jedné stopy - Po přehrání zvoleného souboru jej lze uložit na USB zařízení.

Záznam všech stop - Po zastavení lze uložit na USB zařízení.

Zápis seznamu programu - Po přechodu na naprogramovaný seznam jej můžete nahrát na USB.

- 3. Stiskem **REC.** na jednotce nebo X **REC** na dálkovém ovládání spustíte nahrávání.
- 4. Pro zastavení nahrávání stiskněte tlačítko  $\blacksquare$ .

### **Pozastavení nahrávání**

V průběhu nahrávání stiskněte tlačítko **REC.** pro pozastavení nahrávání. Stiskněte tlačítko **● REC** pro pokračování v nahrávání. Opětovným

stisknutím tohoto tlačítka bude zařízení pokračovat v nahrávání. (Pouze u přenosného rádia)

## **Nastavení nahrávací přenosové rychlosti a rychlosti nahrávání**

- 1. Stiskněte **REC.** po dobu déle než 3 sek. tlačítko z **REC** na dálkovém ovládání.
- 2. Použijte tlačítko **I<444/DDDI** na jendotce nebo na dálkovém ovládání pro volbu přenosové rychlosti.
- 3. Opět stiskněte **REC**. na jednotce nebo REC na dálkovém ovládání pro volbu nahrávací rychlosti.
- 4. Použijte tlačítko **I<del>dd 4d</del>/ID DD** na jendotce nebo na dálkovém ovládání pro volbu požadované nahrávací rychlosti. (Pouze u AUDIO CD)

#### **X1 SPEED**

- Při procesu nahrávání můžete poslouchat hudbu.

#### **X2 SPEED**

- Teď můžete nahrávat hudební soubor.
- 5. Stiskněte tlačítko **REC.** nebo REC na přehrávači nebo na dálkovém ovládání pro výběr stopy.
- 6. Pro zastavení nahrávání stiskněte tlačítko .

### , **Poznámka**

- Můžete zkontrolovat na obrazovce procentní rychlost zápisu USB v průběhu nahrávání. (Pouze MP3/ WMACD).
- y V průběhu zápisu MP3/WMA není žádný zvuk.
- y Při zastavení zápisu v průběhu přehrávání byl soubor do této doby nahrán a uložen. (Pouze AUDIO CD)
- y V průběhu nahrávání na USB neodpojujte zařízení USB. Může to způsobit vytvoření neúplného souboru a může se stát, že jej nebude možné odstranit z počítače.
- y Pokud zápis na USB nepracuje, zobrazí se na obrazovce zprávy jako "NO USB", "ERROR", "FULL" nebo "NO REC"
- Přístroj pro čtečku paměťových karet nebo externí HDD nemůže být použit pro zápis na USB.
- Pokud nahráváte po dlouhou dobu, soubor je nahráván rychlostí 512 Mbyte.
- y Při zastavení zápisu v průběhu přehrávání nebyl soubor uložen.
- Nelze nahrát více než 999 souborů.
- y Bude uloženo následovně.

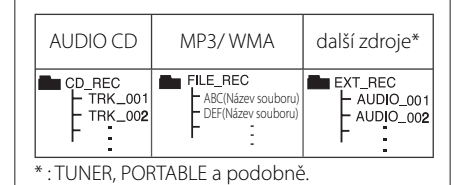

Neoprávněné pořizování kopií chráněných materiálů, například počítačových programů, souborů, vysílání a zvukových nahrávek, může znamenat porušení autorských práv a může také být trestným činem. Tento přístroj nesmí být k těmto účelům využíván.

#### **Buďte zodpovědní Respektujte autorská práva**

# **Odstraňování problémů**

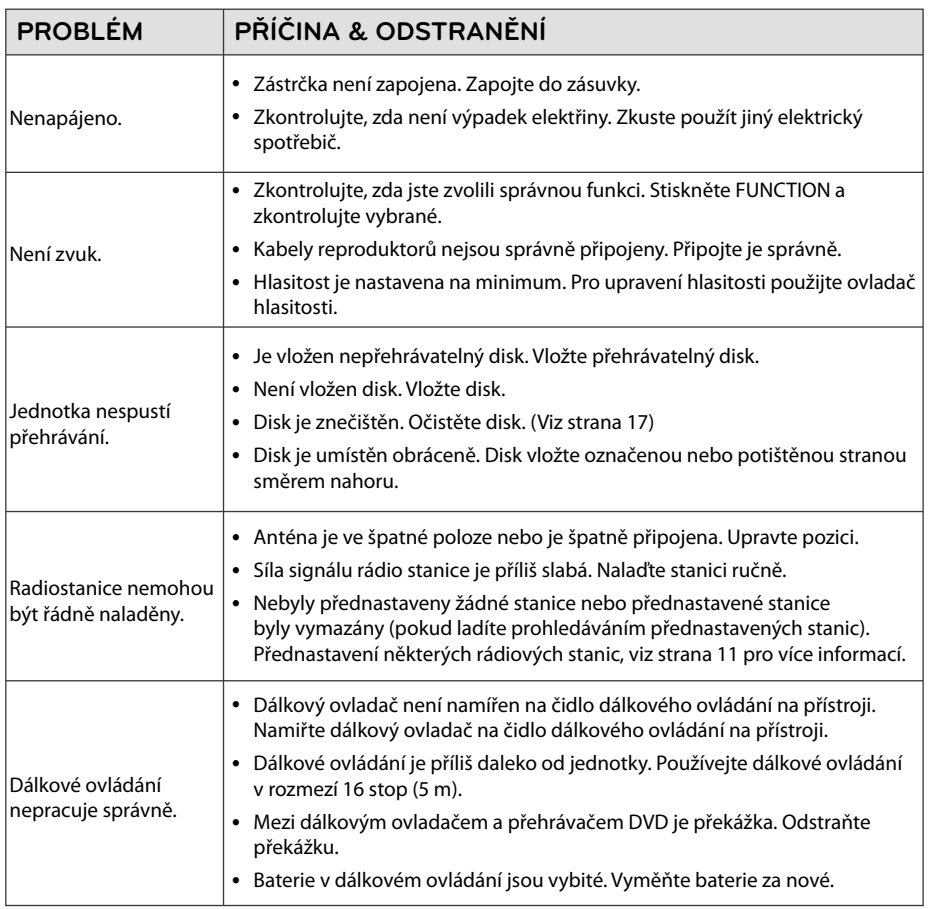

**Odstraňování problémů 1** Odstraňování problémů

# Specifikace

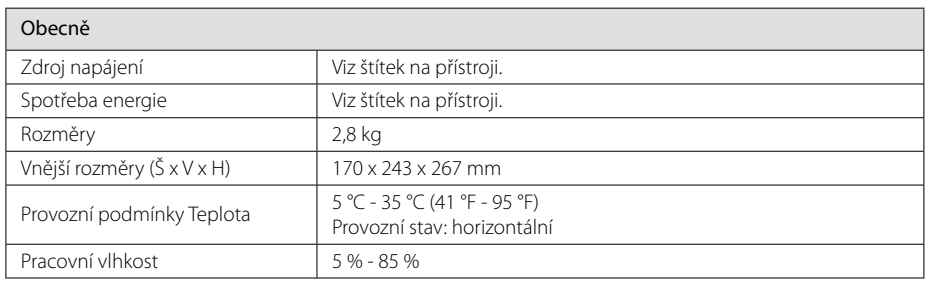

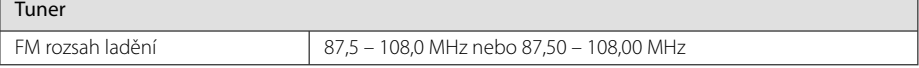

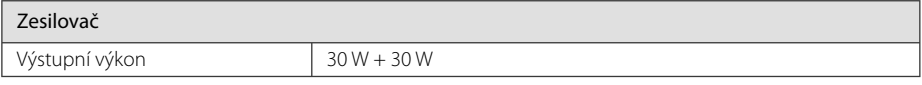

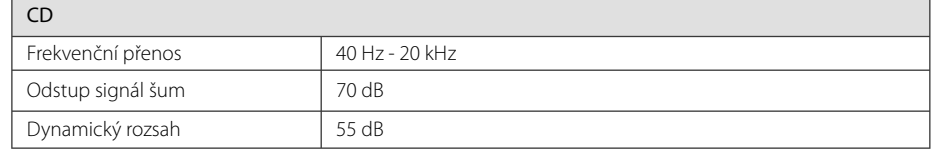

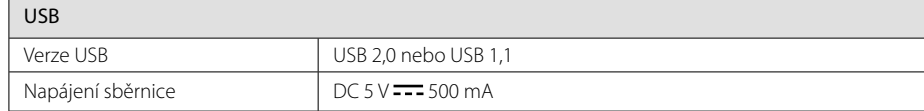

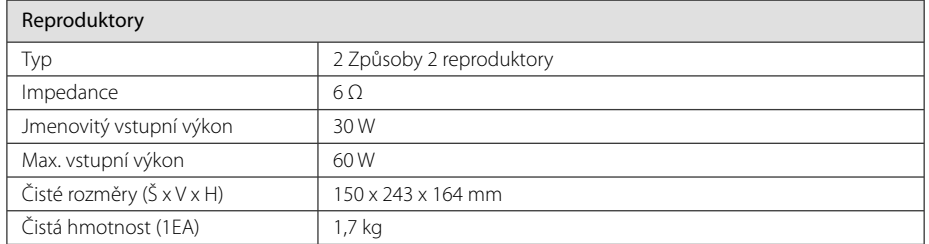

• Design a specifikace podléhají změně bez předcházejícího upozornění.

# **Údržba**

# **Zacházení s jednotkou**

### **Při přepravě jednotky**

Uchovejte prosím originální přerpavní krabici a obalový materiál. Pokud potřebujete přepravit jednotku pro maximální ochranu opět zabalte jednotku tak, jak byla originálně zabalena ve výrobně.

### **Uchovávejte vnější povrchy čistý**

Nepoužívejte prchavých kapalin jako je insekticidní sprej u jednotky.

Otírání pod silným tlakem může poškodit povrch.

Nenechávejte gumové nebo plastové výrobky v blízkosti jednotky po dlouhou dobu.

## **Čištění jednotky**

Pro čištění přehrávače použijte měkký, suchý hadřík. Pokud jsou povrchy silně znečištěné, použijte měkký hadřík jemně namočený v jemném čisticím roztoku. Nepoužívejte silných rozpoouštědel jako je alkohol, benzen nebo ředidel, protože ty mohou poškodit povrch jednotky.

## **Údržba jednotky**

Jednotka je hi-tech, přesné zařízení. Pokud optické snímací čočky a části hnacího kotouče jsou znečištěné nebo poškrábané, kvalita obrazu může být zhoršena. Pro bližší informace se prosím obraťte na nejbližší autorizované servisní středisko.

## **Poznámky k disku**

### **Zacházení s disky**

Nedotýkejte se přehrávatelné strany disku.

### **Uložení disků**

Po přehrávání uložte disk zpět do obalu. Nevystavujte disk přímému slunečnímu záření nebo zdrojům tepla a nikdy jej nenechávejte v zaparkovaném autě vystaveném přímému slunečnímu záření.

### **Čištění disků**

Nepoužívejte silných rozpouštědel jako je alkohol, benzen, ředidlo, komerčně dostupné čističe nebo antistatický sprej určený na starší vinylové desky.

# **Obchodní známky a licence**

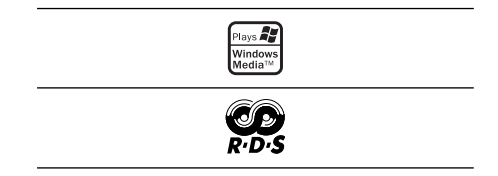

**Příloha 5** 

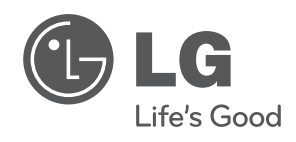

I